## **Exemple de série statistique à deux variables :**

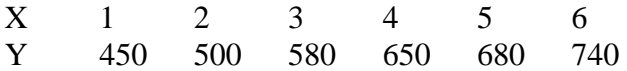

## **Méthode de Mayer**

la droite d'ajustement est la droite passant par les points G1 et G2 où G1 est le point moyen de la première moitié de la série et G2 le point moyen de la seconde.

$$
G1(\frac{1+2+3}{3}; \frac{450+500+580}{3})
$$
 Soit G1 (2; 510) ie x<sub>G1</sub> = 2 et y<sub>G1</sub> = 510  
De même G2 (5; 690) ie x<sub>G2</sub> = 5 et y<sub>G2</sub> = 690

Il faut donc trouver l'équation de la droite (G1G2). Sa forme générale est  $y = ax + b$ .

Comme les points G1 et G2 sont des points de la droite, on doit avoir en même temps:  $y_{G1} = ax_{G1} + b$  et  $y_{G2} = ax_{G2} + b$ , soit avec les valeurs

⎩  $3a + b = 690$  $[2a + b = 510]$ 

En faisant la  $2^{nde}$  égalité moins la première, on obtient :  $5a - 2a + b - b = 690 - 510$ Soit 3a = 180 d'où a =  $\frac{180}{3}$  = 60

On reporte cette valeur dans l'une des deux égalités, par exemple la 1ère et on a :  $2 \times 60 + b = 510$  soit  $120 + b = 510$  d'où  $b = 390$ 

Par conséquent la droite cherchée est  $y = 60x + 390$ 

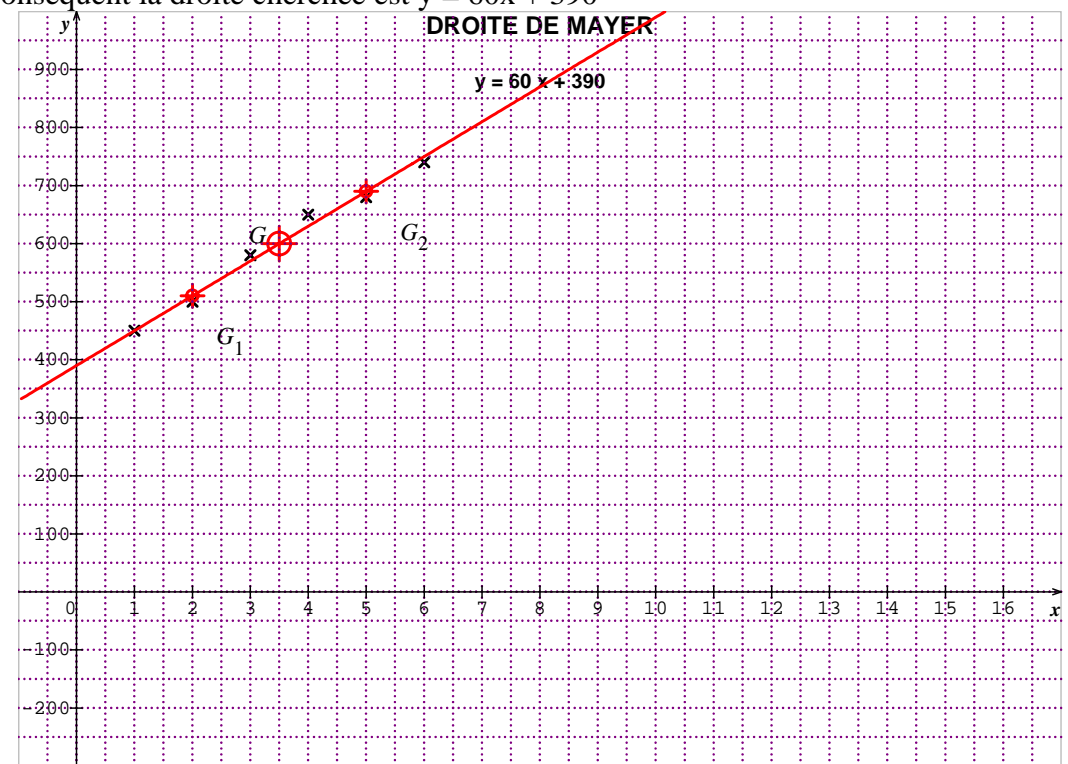

## **Méthode des moindres carrés avec la calculatrice :**

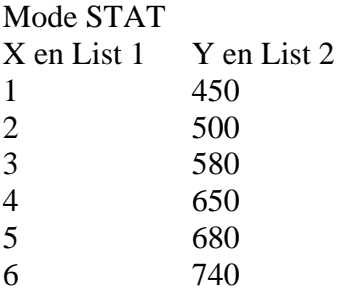

Appuyer sur CALC (F2) Appuyer sur SET (F6)

Ne pas s'occuper de 1VAR XList et 1VAR Freq

Par contre, compléter ainsi 2VAR XList : List1 2VAR YList : List2  $2VAR$  Freq : 1

Touch EXIT

2VAR (F2) affiche:  $x =$  la moyenne des x  $\Sigma$ x = Etc…

Touch EXIT

REG (F3) affiche:

 $X$  Med  $x^2$   $x^3$  ... Choisir Med, *sans doute F2* et on lit  $a = 60$  $b = 390$  $y = ax + b$ 

NB : Avec le logiciel SINEQUANON, vous pouvez vérifier tout cela.

Voir ci-dessous

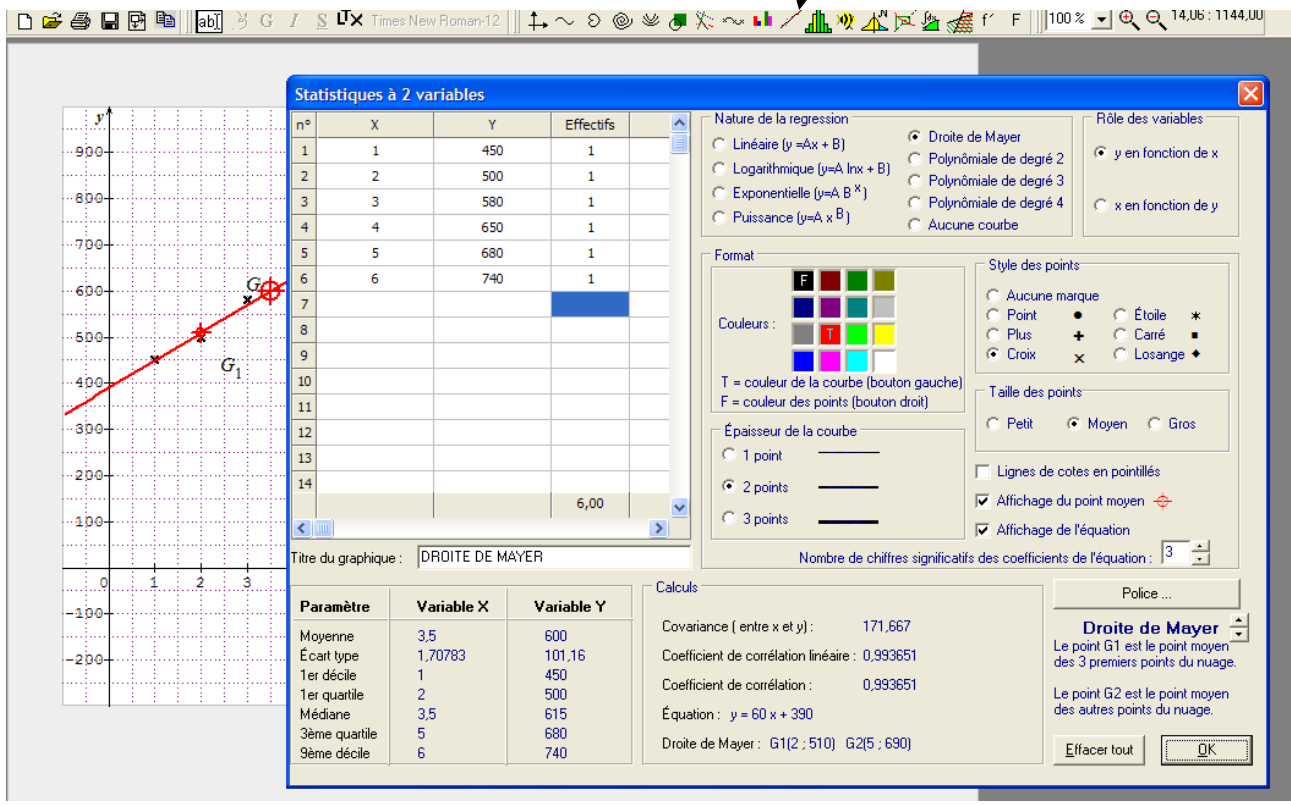